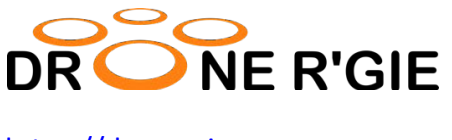

https://dronergie.com

# Interdiction de survol drone des « Réserves Naturelles »

## Petit guide explicatif pour vous guider lors de vos planifications de vol.

Le décret du 14 février 2019 modifiant l'article 11 de la loi du 12 juillet 1973 sur la conservation de la nature en vue d'interdire le survol des réserves naturelles avec un drone, M.B., 5 mars 2019 interdit donc le survol des drones sur toute réserve naturelle.

### **Il ne faut pas confondre « parc naturel » et « réserve naturelle » !**

#### Lexique :

#### *Parc naturel :*

Les Parcs naturels ont été créés pour préserver et mettre en valeur des territoires ruraux habités à forte identité. Leurs paysages et patrimoines remarquables abritent une flore et une faune encore nombreuses et diversifiées qui méritent d'être protégées.

#### *Réserve naturelle :*

Les réserves naturelles sont des espaces inhabités destinés entièrement à la protection des espèces animales et végétales qui s'y trouvent.

Maintenant que le décor (si j'ose dire) est posé, comment reconnaitre une réserve naturelle afin de ne pas y mettre les pales ?

Simple ! … suivez le guide !

1. On se rend sur https://geoportail.wallonie.be

2. On sélectionne « WalOnMap »

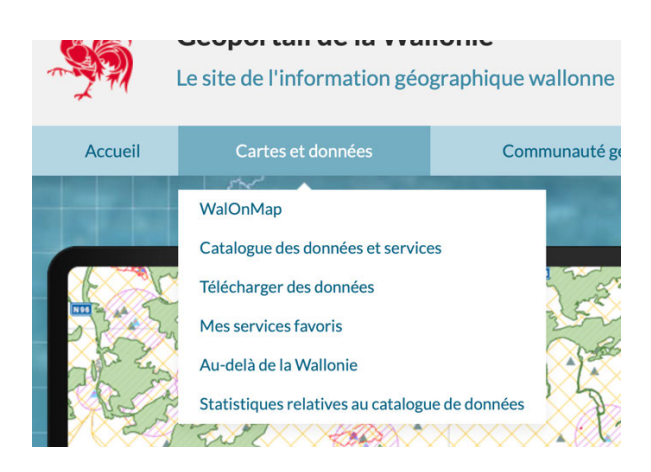

3. On choisit : Nature et environnement / Conservation de la nature – Série

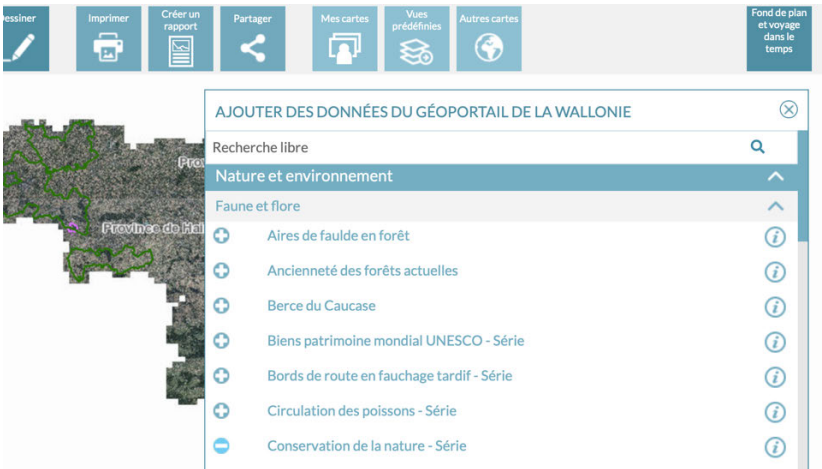

4. Sur la colonne de GAUCHE on déplie « Conservation de la Nature – Série » (le petit triangle vert)

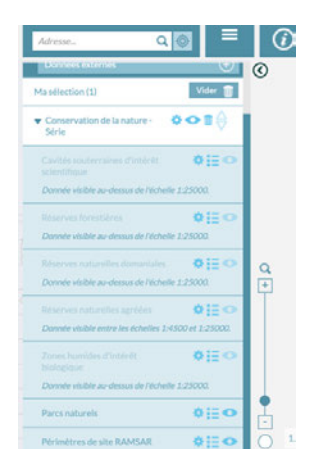

5. On descend l'échelle SOUS 1/25000ème

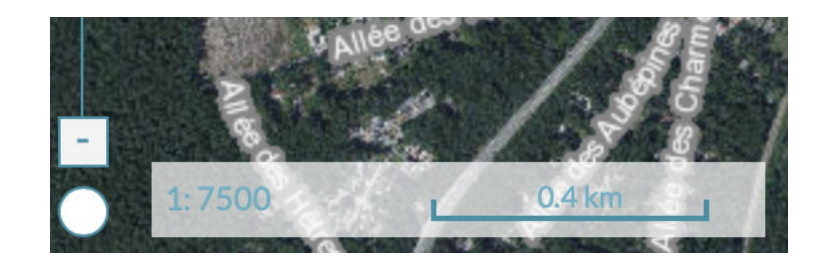

6. On désactive les « yeux » verts de toutes les options SAUF « Réserves naturelles domaniales » & « Réserves naturelles agréées ». Cela aura pour effet de ne montrer QUE les zones interdites. Donc en résumé, SEULS les « yeux » des zones qui nous intéressent doivent être en foncé (visible) les autres en clair….

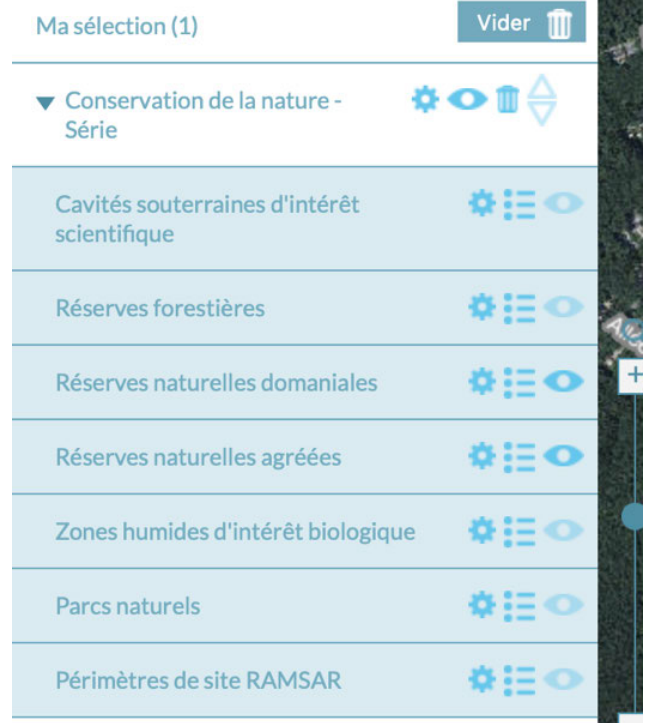

7. Il ne reste qu'à sélectionner le code postal de la zone où l'on veut voler. Il FAUT rester en dessous de l'échelle 1/25000 ème pour que les réserves soient visibles.

Voici mon village et les trois réserves qui le bordent (en vert). En cliquant sur les « yeux » verts dans la colonne de gauche, j'allume ou j'éteins les réserves et m'aperçois qu'il y a deux réserves domaniales et une réserve agréée.

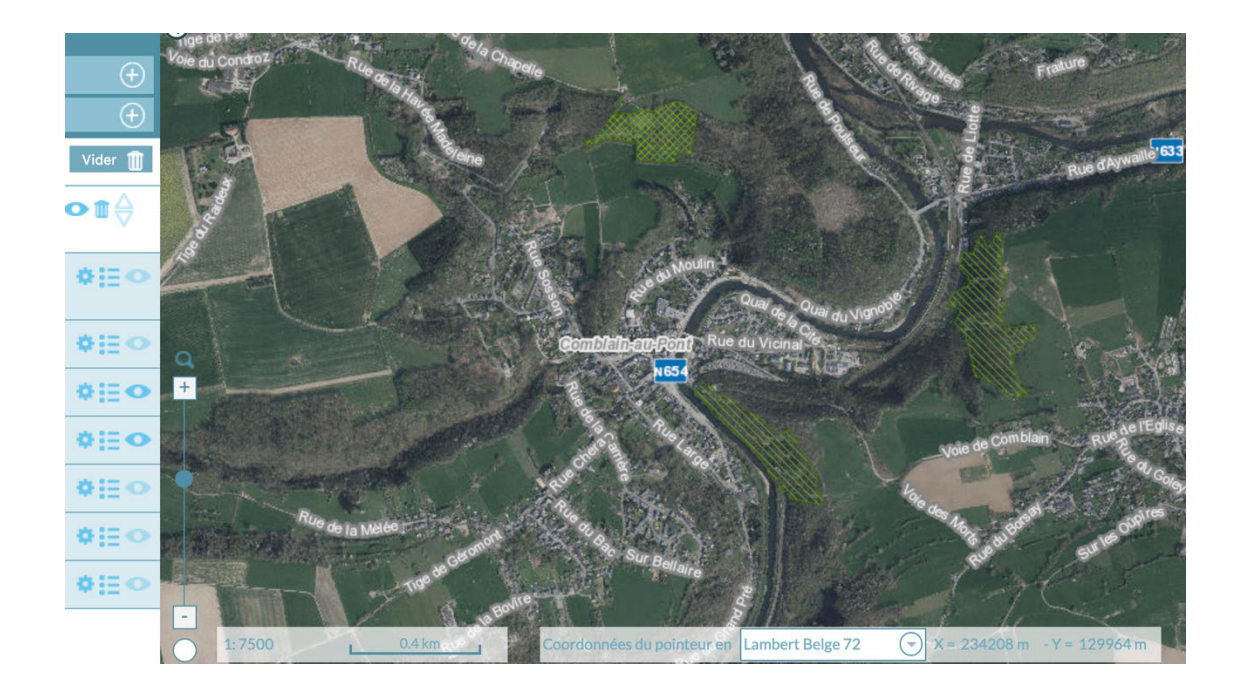

Voilà, maintenant vous savez où il est interdit de voler lorsqu'il est question de « Réserve naturelles » !

En vertu de cette même loi, une dérogation à cette interdiction n'est possible qu'à condition qu'il n'existe *pas d'autre solution satisfaisante,* que cette dérogation ne nuise pas au *maintien dans un état de conservation favorable* des milieux concernés, et pour un des motifs suivants :

- dans l'intérêt de la santé et de la sécurité publique ;
- dans l'intérêt de la protection de la faune et de la flore sauvages et de la conservation des habitats naturels ;
- à des fins de recherche et d'éducation ;
- pour des raisons d'utilité régionale ou locale ou pour d'autres raisons d'intérêt public.

Rappelons enfin que toute violation de cette interdiction constitue une infraction de troisième catégorie au sens du Code wallon de l'Environnement (emprisonnement de 8 jours à 6 mois, ou amende d'au moins 100 euros et de maximum 100.000 euros, ou une de ces peines seulement).

L'interdiction générale de survol avec un drone des réserves naturelles wallonnes entre en vigueur le 15 mars 2019, soit 10 jours après sa publication au Moniteur belge.

#### **Philippe PIERRET**

Drone R'Gie

https://dronergie.com